### Breitbandwobbeln mit Rohde&Schwarz SME03 und Advantest R4136 Spectrum Analyzer

# **1 Einleitung**

Normalerweise mache ich Wobbel- und Anpassungsmessungen mit meinem HP8558B Spectrum-Analyzer, dem dazu passenden HP8444 Tracking-Generator und meiner Lieblings-SWR-Messbrücke Rohde&Schwarz ZRB2. Mit diesem Setup kann man ganz passabel Amplitudenfrequenzgänge sowie Anpassung bis 1,5GHz wobbeln. Ganz leicht wellig ist das Ganze (sagen wir mal: ca. +/- 2dB) aber für meine Zwecke voll ausreichend.

Ich suchte nun nach einer Möglichkeit, dieselbe Messung mit etwas neuerem Equipment machen zu können: immerhin ist der HP8558 geschätzte dreißig bis fünfunddreißig(!) Jahre alt und durch die Einschubtechnik in ein Mainframe so gut wie gar nicht zu reparieren- wenn man nicht das dazu passende Extender-Kabel besitzt. Ich besitze es jedenfalls nicht und daher kam ich auf eine neue Idee: warum nicht den schönen SME03 als Breitbandgenerator benutzen- zumal der ja auch hervorragend sweepen kann ?!?

# **2 Die Grund-Idee**

Die Idee hinter dem Ganzen ist simpel und man kommt ohne jegliche Synchronisationskabel zwischen Analyzer und HF-Generator aus. Daher funktioniert das mit Sicherheit auch mit jedem anderen HF-Generator, der wobbeln kann.

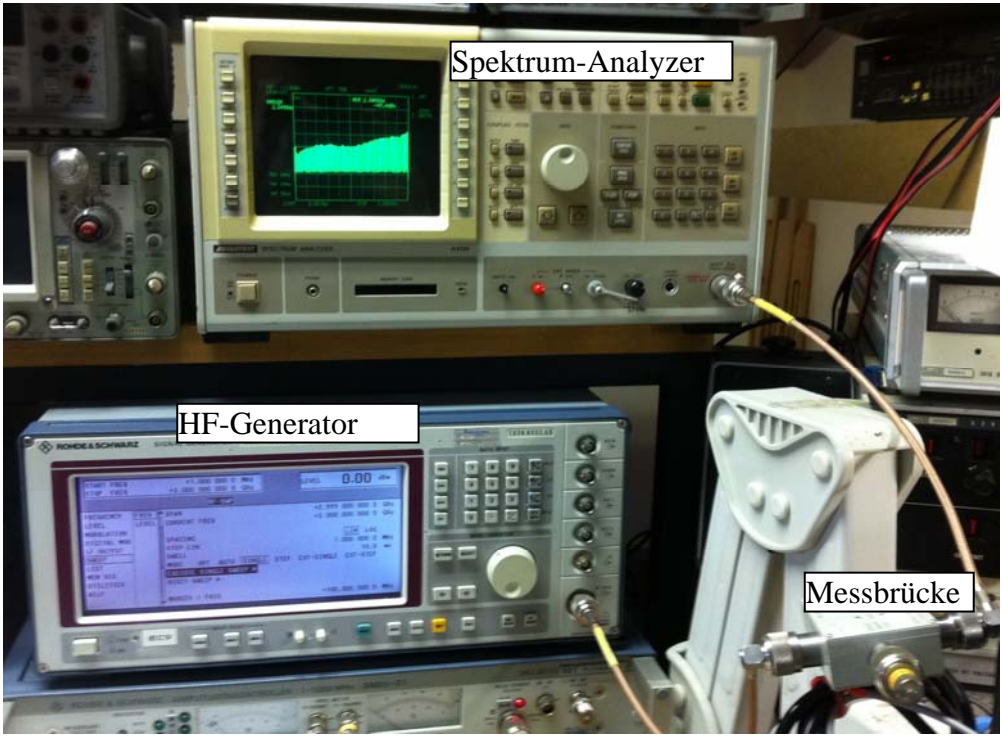

**Abbildung 1: Messaufbau** 

### **3 Einstellung für Reflexionsmessung**

Der SME03 wird in den SWEEP-Modus versetzt. Wir parametrieren ihn wie folgt:

- Startfrequenz: 1MHz
- Stoppfrequenz: 3GHz
- Step Lin (=Frequenzschritte): 1MHz
- Dwell (=Haltezeit für jeden Schritt): 10ms
- Mode: Single
- HF-Pegel: 0dBm

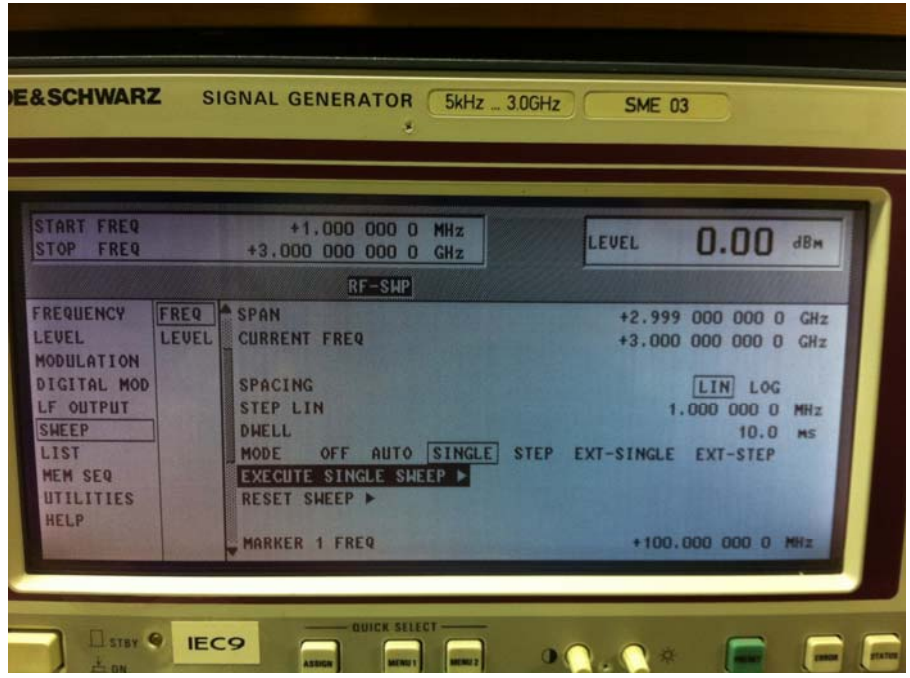

**Abbildung 2: SME03 Einstellungen** 

Das Amplituden-Sweepen (das kann der SME sogar auch!) stellen wir aus, denn wir wollen ja einen möglichst konstanten HF-Pegel haben.

Der HF-Ausgang wird nun auf den Eingang der Messbrücke (Rohde&Schwarz ZRB2) gesteckt.

Den Ausgang der Messbrücke führen wir an den Eingang des Spektrum Analyzers (Advantest R4136). Der wird wie folgt eingestellt:

- Ref-Level auf -12dBm (=Kalibrierwert, individuell abhängig von verwendeter Messbrücke)
- Startfrequenz: 1MHz
- Stoppfrequenz: 3GHz (genauso wie beim Messsender)
- alle anderen Einstellungen: AUTO (RBW: 1MHz, VBW: 1MHz, SWP: 50ms)

Und jetzt der Trick:

### • **Im "Marker-Menu" auf "Peak-Hold" stellen!**

Damit passiert jetzt Folgendes:

Während der SME03 alle 10ms genau 1MHz weiterhopst, erzeugt der Analyzer alle 50ms einen kompletten Frequenzschrieb. Durch die Auto-Peak-Funktion werden die höchsten erreichten Pegel im Bildschirm eingefroren. Bei den oben gemachten Einstellungen macht der Analyzer etwa alle 5MHz damit eine Abtastung. Damit erhalten wir einen ziemlich schnellen Frequenzschrieb- eine komplette Wobbelmessung für den 3GHz-Bereich dauert demnach 30 Sekunden.

Was man erhält, ist das da (Messobjekt: ein 50Ohm N-Abschluss):

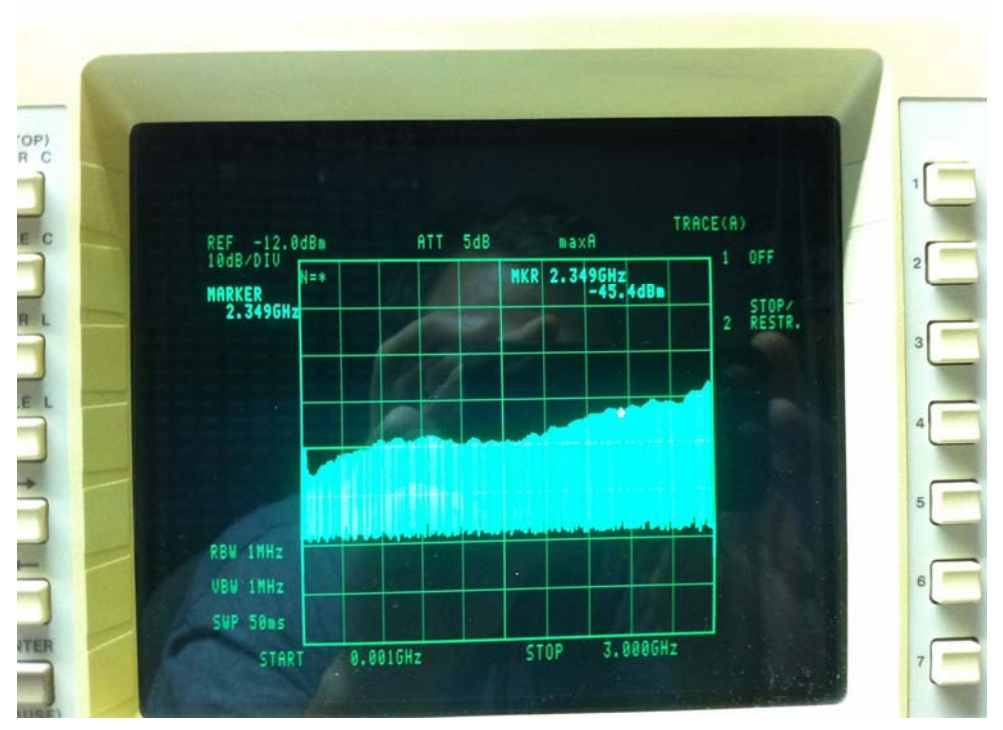

**Abbildung 3: Reflexionsmessung eines N-Abschlusses** 

Wir erkennen den Verlauf der Reflexionsdämpfung (Erinnerung: -20dB entsprechen einem VSWR von etwa 1:1,1). Warum keine einzelne Linie, sondern eine Berg-und-Tal-Darstellung? Ganz einfach: um Zeit zu sparen, haben wir den SME auf 1MHz-Frequenzschritte eingestellt. Aber nur jeder fünfte wird vom Analyzer erfasst (vgl. oben: 10ms zu 50ms!), dazwischen misst der Anayzer natürlich "Rauschen". Und das sieht man hier.

Wenn man das vermeiden will, geht es natürlich auch anders- kostet aber Zeit! Sehen wir gleich.

# **4 Vergleich SME03/R4136 und HP8558/8444**

Zuerst schauen wir uns an, ob die erhaltene Messung mit dem alten Wobbelsystem reproduziert werden kann. Wir schließen die Messbrücke mit demselben Prüfling (50Ohm-Abschluss) an den HP8558B und HP8444 an. Wir sehen das hier:

(Hinweis: die senkrechten Streifen sind Reflexionen von einem Fenster, das sich im Schirm spiegelt).

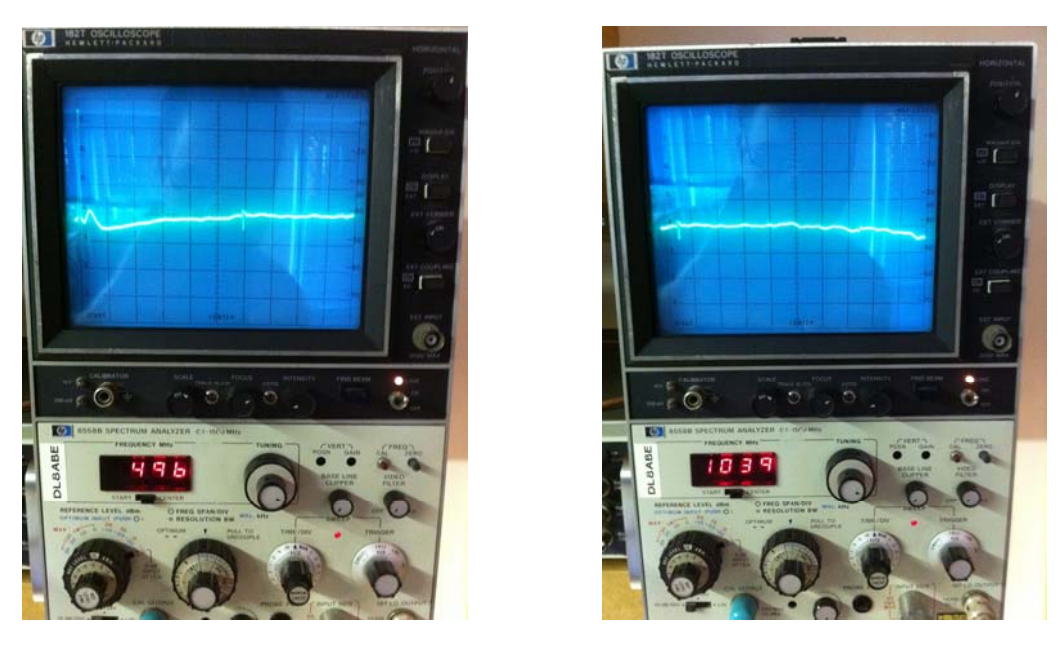

**Abbildung 4: links: Bereich 0..1GHz; rechts: Bereich 500MHz..1,5GHz** 

Das sieht nicht schlecht aus- auch hier messen wir eine ziemlich durchgängige Reflexionsdämpfung von -40dB. Und sogar der eine "Huckel" bei etwa 100MHz auf knappe -50dB...

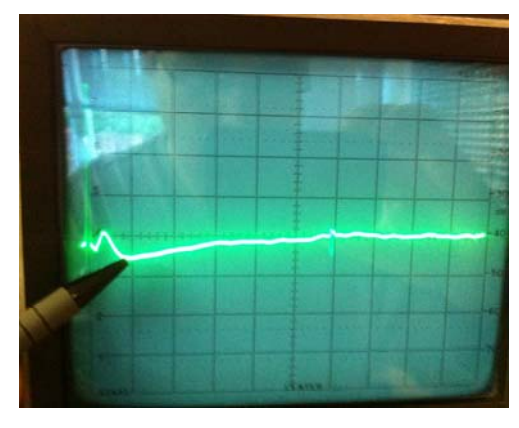

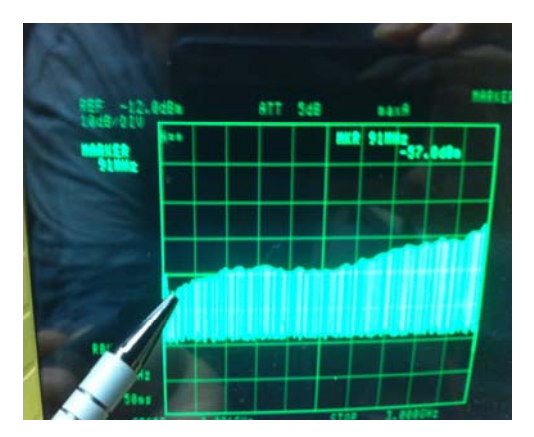

**Abbildung 5: Vergleich (links HP8558B 0..1GHz; rechts: R4136 0..3GHz)** 

... ist auf beiden Systemen gleichermaßen zu sehen! Na, da können wir doch zufrieden sein.

### **5 Noch besser...**

... kriegen wir es sogar hin, wenn wir etwas mehr Zeit haben. Wenn wir die Frequenzschritte am Messsender kleiner machen, "trifft" der Analyzer bei einem Durchlauf öfter das Messsignal. Das führt in Verbindung mit der Peak-Hold-Funktion dazu, dass wir wirklich eine saubere Linie auf dem Schirm sehen- genauso wie bei einem echten Network-Analyzer!

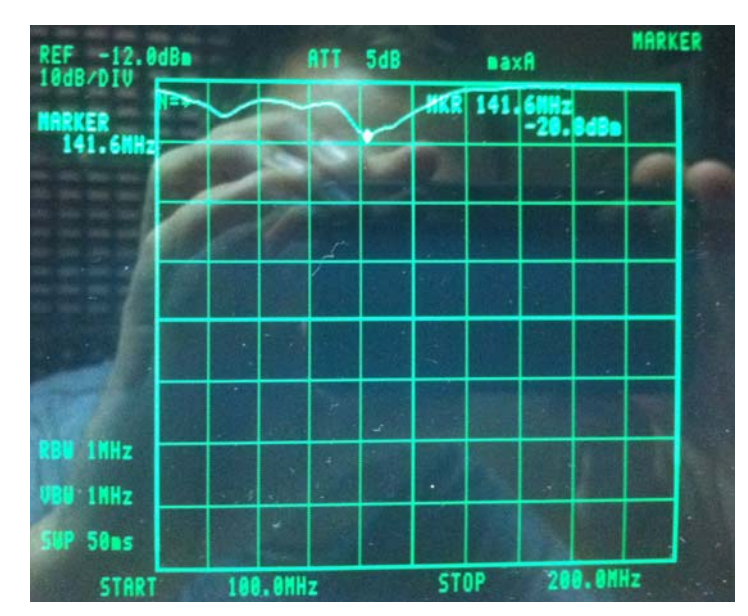

**Abbildung 6: Antennenmessung mit 10kHz Schrittweite** 

In Abbildung 6 wurde die Schrittweite am SME auf 10kHz gestellt und ein Bereich von 100..200MHz abgefahren. Das Messobjekt war eine Amateurfunk Gummiwendelantenne.

Wir erkennen eine Resonanz bei etwa 142MHz mit einer Reflexionsdämpfung von (-12dBm (REF!)+20,8dBm = ca. 8dB. Toll ist das nicht. Aber die Gummiwendelantennen sind meist alle so.

Hier die dazu passende Einstellung am SME03:

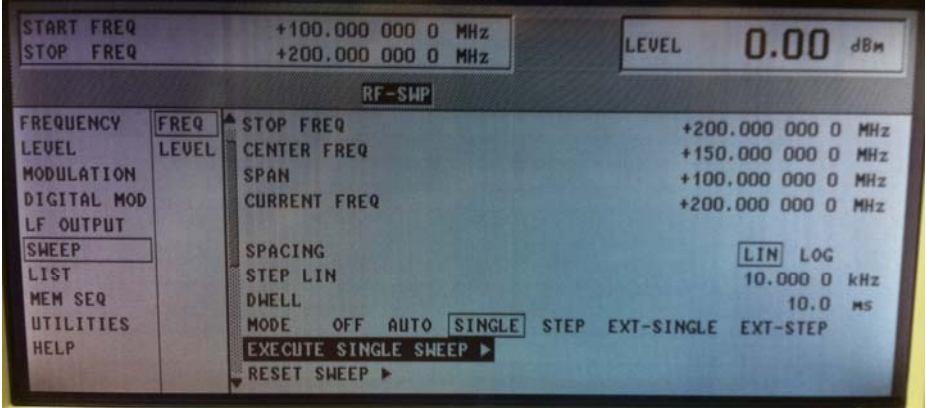

**Abbildung 7: Einstellung am SME03** 

Beachte: das Abfahren dieses 100MHz-Abschnitts dauert hier immerhin 100 Sekunden- also über 1,5 Minuten. Ein wenig Geduld braucht man also.

Ein guter Kompromiss aus Zeit und noch akzeptabler "Liniendarstellung" scheint bei einem Wobbelbereich von 1MHz..3GHz die Schrittweite 500kHz zu sein. Man erhält das hier (innerhalb von 60 Sekunden):

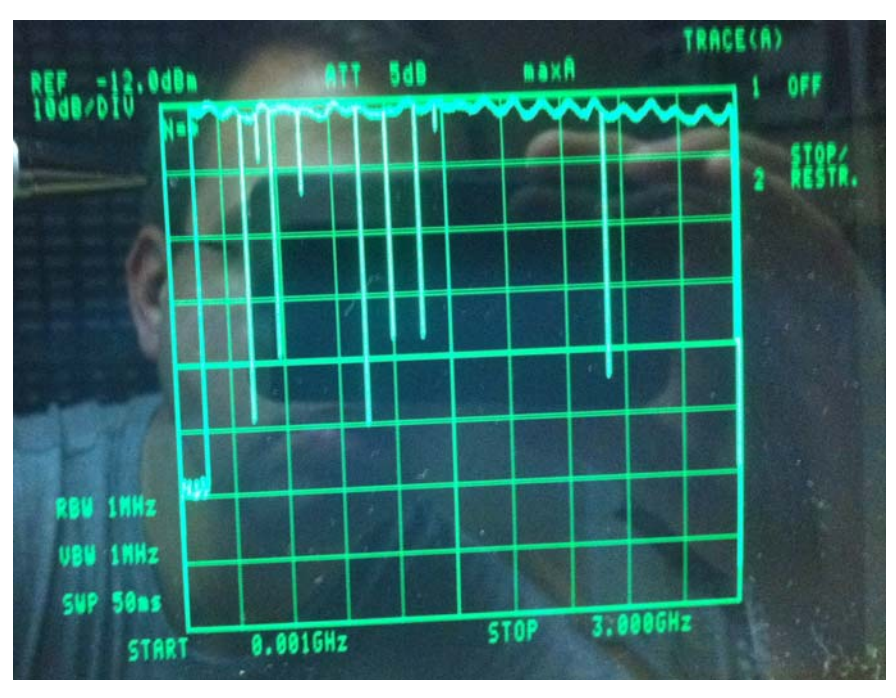

**Abbildung 8: Kompromisseinstellung mit 500kHz Schrittweite** 

Als Bild für ein Buch würde ich diese Einstellung vielleicht nicht verwenden, aber für die meisten Messungen reicht es in der Praxis wahrscheinlich aus. In Abbildung 8 sehen wir die Restwelligkeit meiner Reflexionsmessbrücke mit offenem Messeingang im Bereich von 1MHz..3GHz. Lustig: spezifiziert ist sie nur bis 2GHz. Erlaubt man etwas erhöhte Welligkeit, geht sie sogar weitaus höher :-)

Auf der letzten Seite noch -just for info- meine Handmitschrift.

Vielleicht probiert der eine oder andere meine Messung ja mal aus :-)

Achja: bitte um Verzeihung für die dilettantischen Bilder. Wie man das ja in den Fotos super sehen kann, habe ich sie einfach nur schnell mit dem Handy geschossen. Ich denke aber, es kommt dennoch deutlich, worauf es ankommt. ;-)

#### **Hinweise:**

1. Wer auf dieser Grundlage bastelt, bastelt auf eigene Gefahr!

2. Das hier ist ein privat und hobbymäßig zusammengestellter Reparaturbericht. Ich übernehme keine Garantie für die Korrektheit der hier beschriebenen Inhalte.

3. Ich übernehme keine Folgekosten, die durch evtl. Anwendung der hier beschriebenen Informationen entstehen könnten.

4. Das Basteln in elektrischen Geräten kann für nicht Sachkundige ein hohes Risiko von Verletzungen aller Art bedeuten. Sollten Sie nicht sachkundig sein, lassen Sie bitte lieber die Finger davon.

5. Die kommerzielle Nutzung des hier beschriebenen Wissens ist nicht vorgesehen.

Dieser Artikel unterliegt dem Urheberrecht. Alle Rechte vorbehalten. **18DEC2011**, Marc Michalzik